VGA Matrix Switchers

# VGA 矩阵切换器

# 用户手册

.

在使用本系统前,请详细阅读本说明书,并请保管好该手册。

注意:

《VGA 矩阵切换器用户手册》以 VGA08/16 系列为例作为使用说明,并可 作为其它型号的 VGA 矩阵切换器用户手册。

 本手册只作为用户操作指示,不作为维修服务用途。其所述功能截止日期为 2009年10月,该日期之后因 VGA 矩阵切换器版本不断更新, VGA 矩阵切换器 的实际使用可能会与本手册的内容有出入,这种情况将不属错漏,将根据实际情 况另作书面说明。

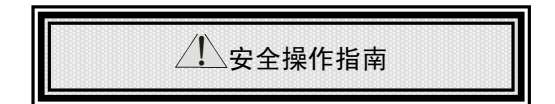

#### 

为确保设备可靠使用及人员的安全,在安装、使用和维护时,请遵守以下事项:  $\Phi$ aaaaaa 系统接地 系统必须有完善的接地。否则,不仅造成信号干扰、不稳定或机械损坏,而且还可能因漏电引 起人身事故。 设备的最终接地点应连接至真地,其接地电阻应小于 1Ω。  $\bigcirc$  , and an  $\bigcirc$ 禁止改变原设计 禁止对本产品的机械和电器设计更改或增添任何部件。否则,生产厂家对由此所带来的危害性 结果不负责任。  $\mathbf{3}$ annannan 请勿使用两芯插头,确保设备的输入电源为 220V 50Hz 的交流电。  $\mathbf{a}$  , and an anomal communication of the communication of  $\mathbf{a}$ 机器内有交流 220V 高压部件,请勿擅自打开机壳,以免发生触电危险。  ${\bf G}$  , and an annual commutation of the commutation of  ${\bf G}$ 不要将系统设备置于过冷或过热的地方。  $\bullet$  . The components of  $\bullet$ 设备电源在工作时会发热,因此要保持工作环境的良好通风,以免温度过高而损坏机器  $\bigcirc$ mmmm 阴雨潮湿天气或长时间不使用时,应关闭设备电源总闸。  $\circledR$  在下列操作之前一定要将设备的交流电源线从交流供电电源插座拔下:  $A.$  取下或重装设备的任何部件。 B. 断开或重接设备的任何电器插头或其它连接。 非专业人士未经许可,请不要试图拆开设备机箱,不要私自维修,以免发生意外事故或加重设<br>... 备的损坏程度。 不要将任何化学品或液体洒在设备上或其附近。

#### $\blacksquare$ 录

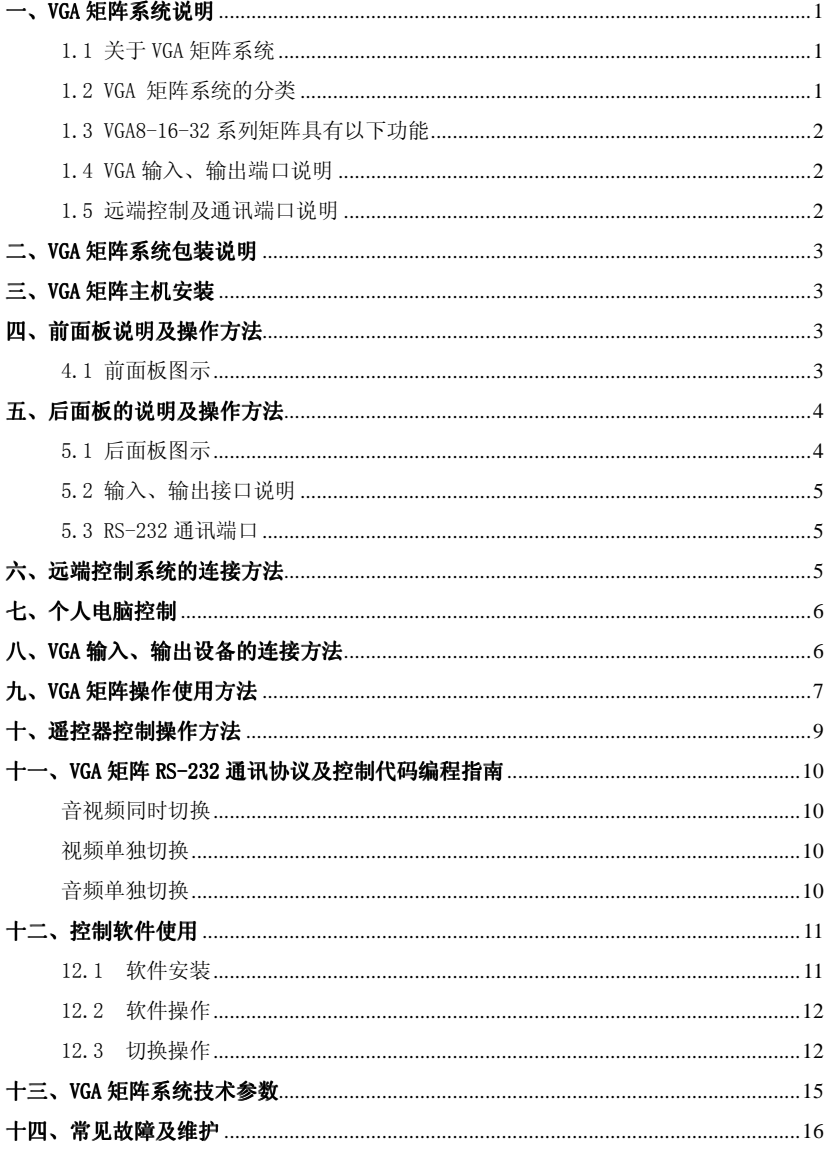

-III-

## 一、VGA 矩阵系统说明

## 1.1 关于 VGA 矩阵系统

VGA 系列矩阵切换器是对 VGA 或 XGA 信号进行切换和分配的切 换设备,它可同时将多路 VGA 输入信号分别切换到任何一个或多个输 出通道。该设备具有断电现场保护功能,能保存设备关机前的工作状 态,具备与计算机联机使用的 RS-232 通讯接口,并提供通讯协议和 演示程序,方便联机使用。

VGA 系列矩阵切换器,主要针对各要求严格的高端工程设计,如广 播电视工程、多媒体会议厅、大屏幕显示工程、指挥控制中心等场合。

#### 1.2 VGA 矩阵系统的分类

根据不同场合及不同用户的需求 VGA 矩阵系列分为以下几个型号

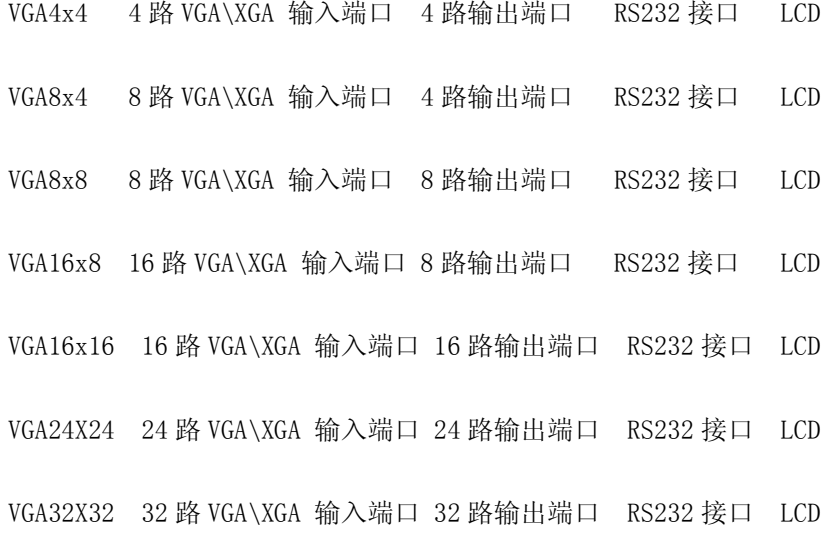

#### 1.3 VGA8-16-32 系列矩阵具有以下功能

具有面板、红外遥控、电脑软件、中控集中管理等控制方式 VGA/RGB 矩阵(多路或单路切换)带电脑音频 具有 VGA/RGB 信号和电脑音频同步和异步切换功能 音频切换无切换嘈音 具备音量淡出处理功能(音量是慢慢达到音频输入的电平)

多电脑输入,多显示设备输入------------------------切换 电脑音频输入,多音频设备输入----------------------切换

#### 1.4 VGA 输入、输出端口说明

VGA 矩阵的输入\输出接口:接口均为标准 DR15 接头,可以与各种 数字多媒体设备(如:数码展示台)、电脑的 VGA 输出端子相连接。

#### 1.5 远端控制及通讯端口说明

VGA矩阵均提供标准RS-232通讯接口,允许用户使用各种远端控制 设备如个人电脑快思聪 Crestron 中央控制系统 AMX 中央控制系统 中央控制系统等 使用第三方控制系统来控制 VGA 矩阵系统 对 VGA 矩 阵系统进行控制。

另外,根据本系统提供的通讯协议和控制代码,用户还可以自行 编写软件对其进行控制操作。

-2-

# 二、VGA 矩阵系统包装说明

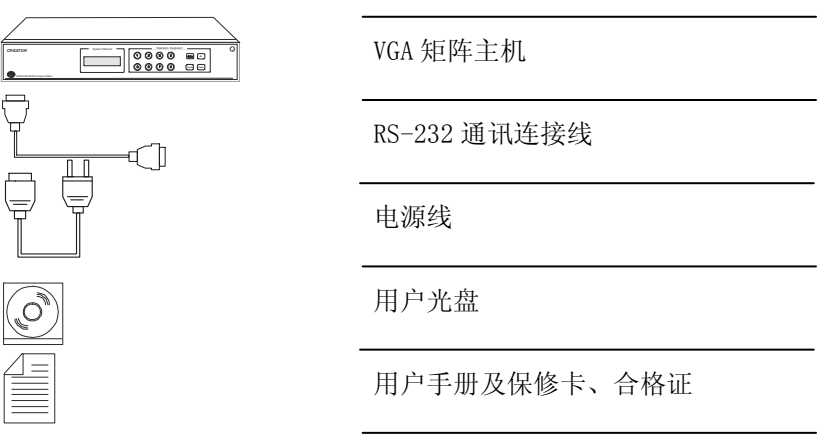

## 三、VGA 矩阵主机安装

VGA 矩阵主机采用全金属机箱,可以与各种设备摆放在一起。 另外,VGA矩阵主机还提供标准机柜安装支架,用户可以将主机安装在 标准19英寸机柜上。

# 四、前面板说明及操作方法 前面板说明及操作方法

## 4.1 前面板图示

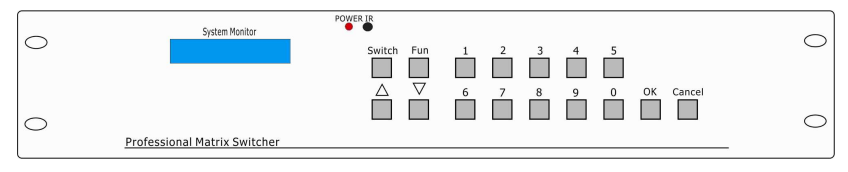

图 4-1 VGA8/16 系列

# 五、后面板的说明及操作方法

5.1 后面板图示

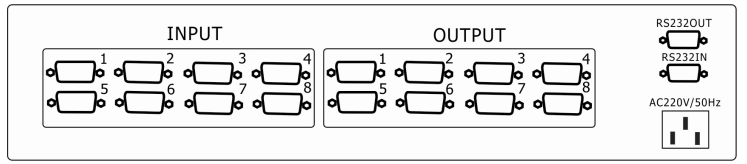

图 5-1 VGA8×8

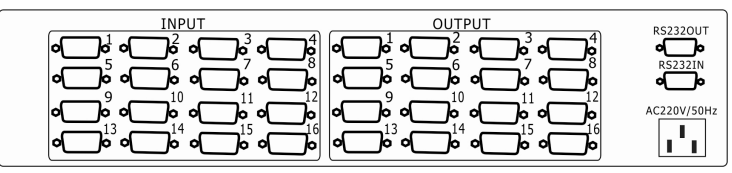

图 5-2 VGA16×16

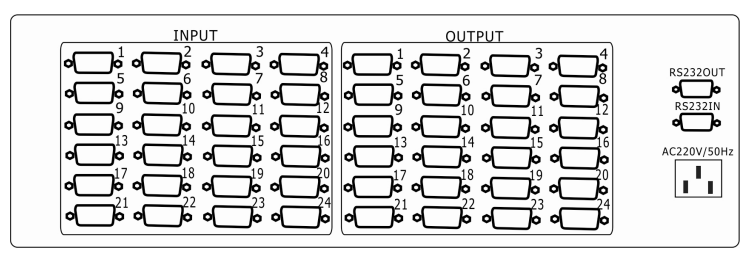

#### 图 5-3 VGA24×24

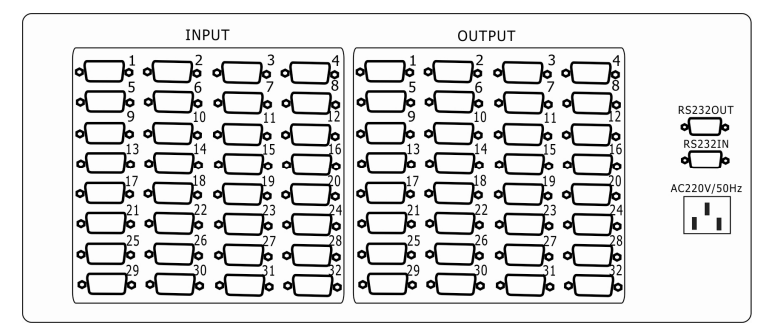

图 5-4 VGA32×32

## 5.2 输入、输出接口说明

根据不同的矩阵型号,输入接口分别由 8 路、16 路、24 路、32 路 VGA 端子组成,输出接口分为 8 路、16 路、24 路、32 路 VGA 端子组成, 视频为 VGA 端子组成。

接口端子的通道编号由左到右分别是第1路至第8路,接口输入、 输出端子一样。

#### 5.3 RS-232 通讯端口

VGA 矩阵均提供标准 RS-232 串行通讯端口, 除了可以利用前面板 按键进行切换操作外,还允许用户使用各种远端控制设备(如个人电 脑、快思聪控制系统、AMX 控制系统、其他控制系统等进行远端控制。 RS-232 端口为 9 针公接头,引脚说明如下:

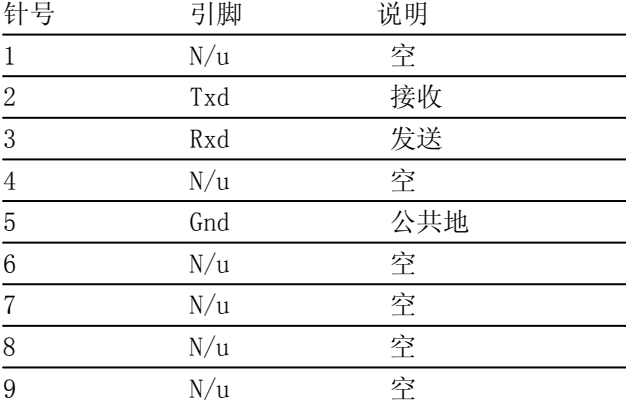

## 六、远端控制系统的连接方法

VGA 矩阵使用各种远端控制设备,通过 RS-232 串行接口进行对矩 阵的控制操作。

## 七、个人电脑控制

用 RS-232 连接线将电脑的串行通讯口(COM1 或 COM2) 与 VGA 矩阵 主机的 RS-232 通讯口连接, 安装好应用软件后, 即可利用电脑对 VGA 矩阵进行控制操作。

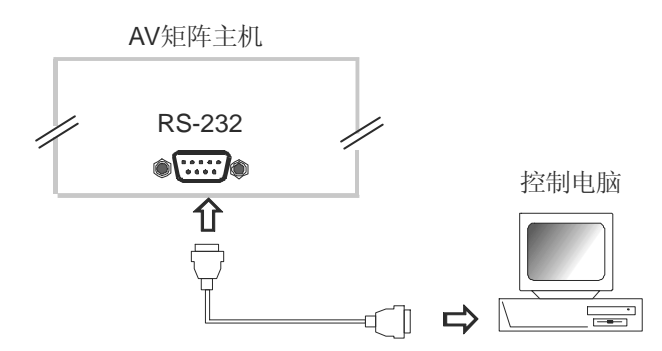

用户可使用系统附带的应用软件作为电脑控制系统,也可以自行 编写控制软件,详情可参考"VGA 矩阵 RS-232 通讯协议及控制代码"。

## 八、VGA 输入、输出设备的连接方法

VGA 矩阵系统根据不同型号提供不同数量的输入、输出接口端子, 用户可以根据不同场合连接各种 VGA 设备, 如数字展示台、手提电脑, 台式电脑到大屏幕投影机、液晶投影机、VGA 监视器等。

## 九、VGA 矩阵操作使用方法 矩阵操作使用方法

待机画面, 在任何状态下按 "Cancel"返回此画面

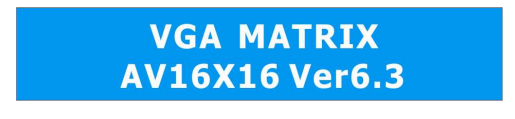

图 9-1 VGA16×16 待机画面

菜单说明, 按 Switch 键进入切换菜单,多次按此键, 在以下功能间切 换:

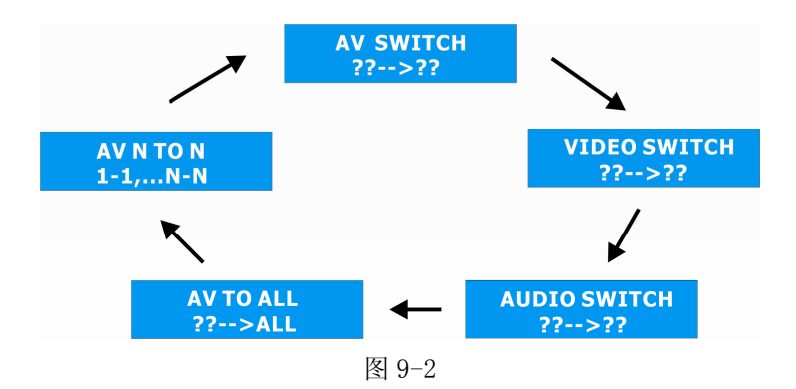

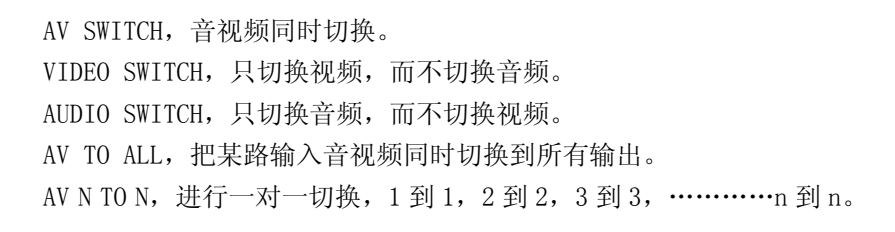

菜单说明,按 FUN 键进入功能菜单,多次按此键,在以下功能间切换: SAVE STATES,保存当前输入输出对应关系。

RETURN STATES 调出以前保存的输入输出对应关系。 Close(Open) buzzers 开关蜂鸣。 机器相关信息。 Set id 设置机器编号。

-8-

# 十、遥控器控制操作方法

按遥控器控制操作方法如下图:

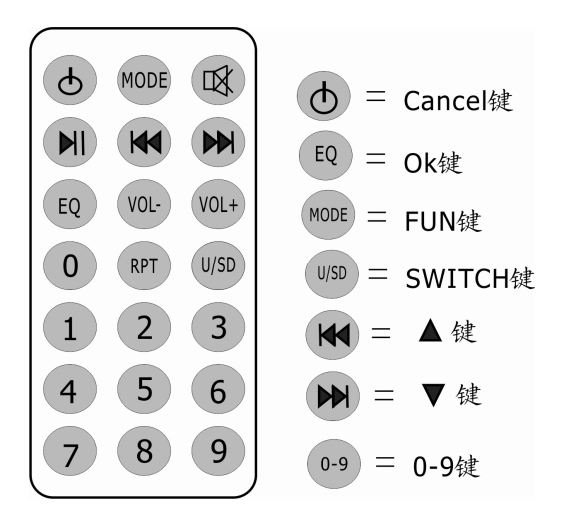

## 十一、VGA 矩阵 RS-232 通讯协议及控制代码编程指南

VGA 矩阵系统提供 RS-232 通讯接口, 用户可参考以下的通讯协议 和控制代码,自行编写相应的控制软件,或在使用第三方控制系统来 控制 VGA 矩阵系统时,按以下的通讯协议和控制代码来设置所用的第 三方控制系统通讯参数。

连接: 和电脑采用交叉线连接, 采用 2--3, 3--2, 5--5

波特率:9600,1 位停止位,无校验,

协议如下:

注: 00 为广播 ID 号, 所有矩阵都能收到, 即每台矩阵有两个 ID 号,一个为 00,用户是无法更改的,另一个用户可通过软件更改。 音视频同时切换

音视频同时切换格式:ID 号+V+输入通道号+M+输出通道号。 如把第 2 路输入切换到第 15 路输出,代码为 00V02M15。

#### 视频单独切换

只切换视频格式:ID 号+V+输入通道号+V+输出通道号。 如把第 8 路输入切换到第 7 路输出, 代码为 00V08V07。

#### 音频单独切换

只切换音频格式:ID 号+V+输入通道号+A+输出通道号。 如把第 8 路输入切换到第 7 路输出,代码为 00V08A07。

## 把某路输入送到所有输出通道

把某路输入切换到所有输出通道(音视频同时切换)

格式: ID 号+VM+输入通道号+TOALL。

如第 1 路输入切换到所有输出,代码为 00VM01TOALL。

## 把某路输入切换到所有输出通道(只切换视频)

格式: ID 号+VV+输入通道号+TOALL。

如第 1 路输入切换到所有输出,代码为 00VV01TOALL。

## 把某路输入切换到所有输出通道(只切换音频)

格式: ID 号+VA+输入通道号+TOALL。

如第 1 路输入切换到所有输出,代码为 00VA01TOALL。

#### 保存当前状态,即输出输入的对应关系

保存输入输出对应关系格式:ID 号+VSAVE+存贮 id 号。 如保存到第 1 存贮 ID 号, 代码为 00VSAVE1。

## 恢复以前保存的状态

恢复输入输出对应关系格式:ID 号+VRETU+存贮 id 号。 如恢复第 1 存贮 ID 号保存的对应关系,代码为 00VRETU1。

## 查询输出状态

 查询输出通道对应的输入通道格式: ID 号+QUERY+输出通道号。 如:00QUERY01, 返回格式如:A:08->01:V:12->01。

## 查询所有通道协议为格式:00QUERY00。 :

## 十二、控制软件使用 、控制软件使用

如要增加新功能,或跟据工程情况进行全新开发,请联系本公司。

#### 12.1 软件安装

本软件为绿色软件,无需安装,不对系统信息进行任何修改,只 需将光盘上 MaxControl.exe 及 mswdb.mdb 两个文件复制到电脑的任意 位置即可完成安装。

## 软件运行

双击 MaxControl.exe 即可运行, 运行后主界面如下图。

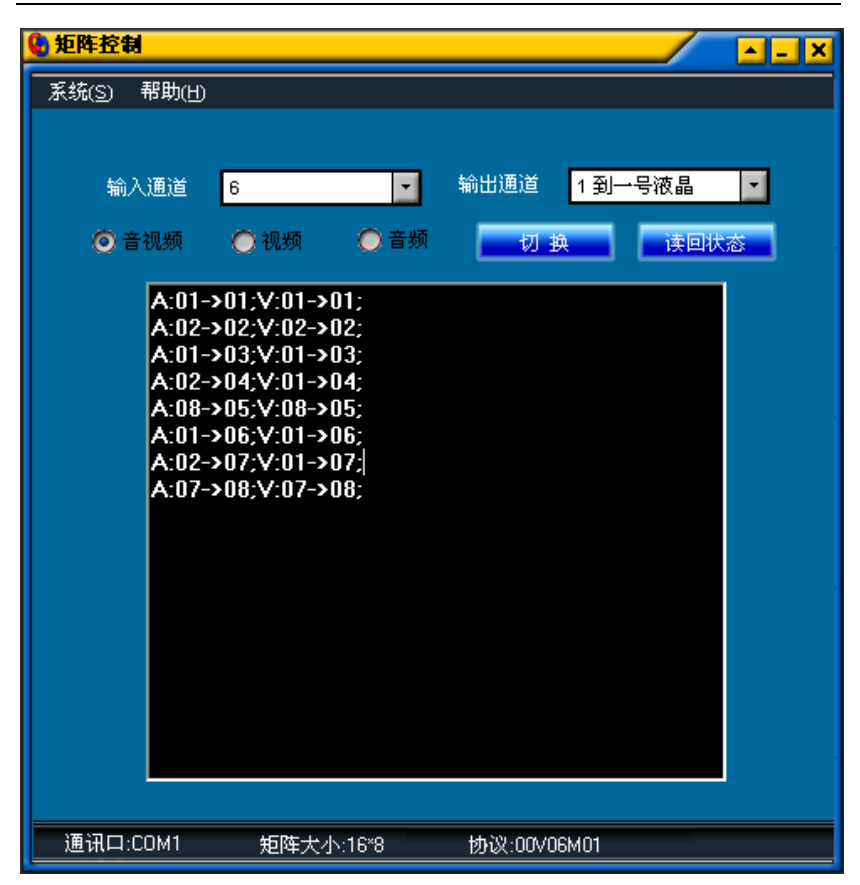

#### 12.2 软件操作

在使用本软件前,请确保已用线缆将矩阵的 RS232 IN 和电脑的串 行口连接。注意,请使用交叉线。

## 12.3 切换操作

第一次使用此功能前,请使用"基本设置"菜单进行通讯口及通 道数设置,选择输入通道和输出通道后,按单击切换按钮,即可进行 切换, 在下部的黑色消息框里将会显示当前的输入输出对应关系, 注 意,点击"切换"按钮后,此消息框不会同步更新,必须使用"读回 状态"才能从矩阵读回最新的数据。在单选框里, 选择"音视频", 那 么音视频同时切换,选择"视频",那么只切换视频,选择"音频", 那么只切换音频。

显示输入输出通道对应关系

单击"读回状态"按钮,在黑色消息框里即会有相应显示。

"基本设置"菜单

操作如下图,请在此设置矩阵和电脑连接的通讯串口及矩阵的通道数。

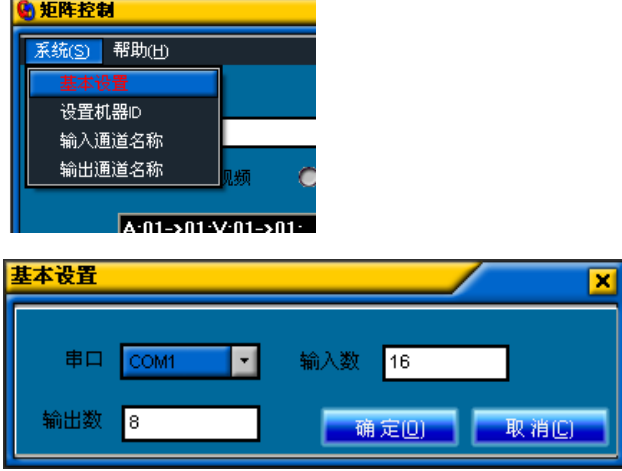

"设置机器 ID"菜单

通过此菜单可更改机器的 ID 号。

输入、输出通道命名

通过此菜单,可更改输入及输出通道的名称,以方便记忆及使用。 相应对话框如下图。

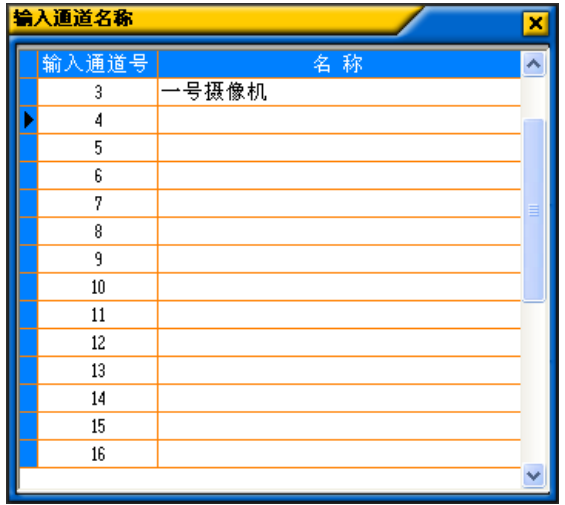

# 十三、VGA 矩阵系统技术参数

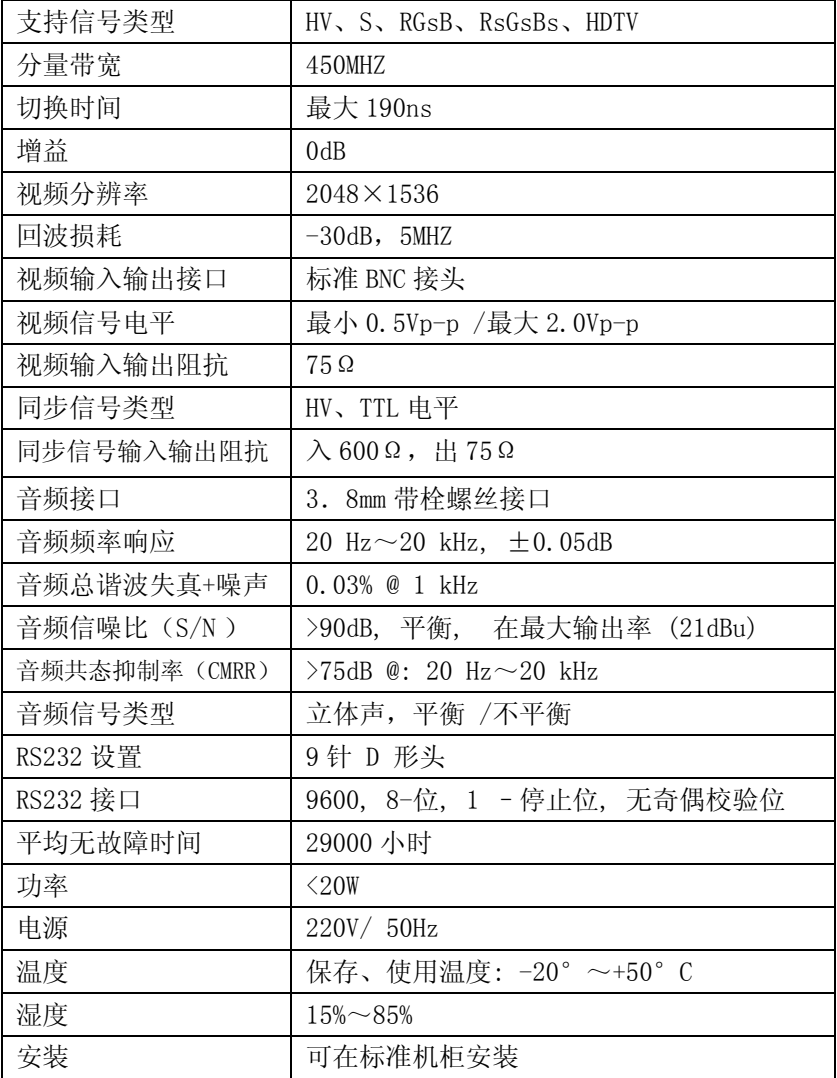

## 十四、常见故障及维护

1) 当 VGA 矩阵所接外设投像有重影, 如投影机有重影时一般不是主机问 题可能是投影机没有正确调好应对投影机相应按钮进行调节。

2) 当出现颜色丢失或都无视频信号输出可能是 VGA 头没接好。

3) 当遥控器不能控 VGA 矩阵时。

A. 可能是电池没电了请更换电池。

B. 可能是遥控器坏了请维修。

4) 当串口 ( 一般指电脑串口) 控制不了 VGA 矩阵时看软件串口是否与所 接设备串口对应。

5) 如果 VGA 矩阵输入输出信号能切换,但没有 BB 叫声可能主机内部蜂鸣 器坏了请送专业人员进行维修。

6) VGA 矩阵切换时蜂鸣器有响声但无相应投像输出 6 。

A. 看相应的输入端是否有信号 可用示波器或万用表进行检测如果没有 信号输入有可能是输入接线断了或接头松了更换接线即可。

B. 看相应的输出端是否有信号 可用示波器或万用表进行检测如果没有 信号输出有可能是输出其接线断了或接头松了更换接线即可。

C. 以上两种情况都更换后都不行可能主机内部故障请送专业人员进行维 修

7) 如果 POWER 灯不亮且 LCD 无显示操作无反应可能电源供电不正常。

8) 输出图像受干扰有可能输入输出设备没接地。

9) 蜂鸣器有 BB 叫 LCD 显示正常串口有返回但无投像输出或无音频输出。

A. 可能 RCA 头松了更换即可。

B. 可能接线短路了更换即可。

C. 可能接线内部线断了更换即可。

10) VGA 矩阵面板按键串口遥控都无法控制时可能主机内部已经损坏请送 专业人员进行维修。